# 7 BauManager 2022

# Schulung LV

# Agenda Schulungsblöcke

- 00 Kurzvorstellung BM-Module
- 01 LV-Neuerstellung 1 (LV anlegen) + Übungen
- ▶ 02 LV-Neuerstellung 2 (Positionen anlegen) + Übungen
- 03 LV-Neuerstellung 3 (Navigation & Bearbeitung) + Übungen
- 04 LV-Druck
- Mittagspause -
- 05 Positionskennungen + Übungen
- $\triangleright$  06 Kalkulation + Übungen
- 07 GAEB-LVs + Übungen
- 08 LV-Sonderfunktionen

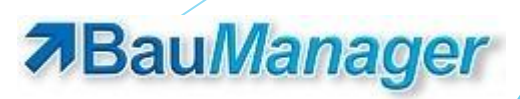

# 00 — Kurzvorstellung BM-Module

#### **STAMM**

Firmendaten, Benutzer, Kunden, Lieferanten, Artikel

#### **LV (heute)**

LV-Erstellung, LV-Bearbeitung, Kalkulation, Angebote, GAEB-LVs,

#### **AUSSCHREIBUNG**

Subunternehmer, Preisspiegel, Auftragsvergabe

#### **PROJEKT**

Projekt-Bearbeitung mit Projekt-LVs, Stücklisten, Bestellungen, Lieferscheinen, Aufmaßen, Rechnungen, Nachkalkulation

# 01 — LV-Neuerstellung 1 (LV anlegen)

- LV anlegen, Auftragsart
- LV-Kopfdaten
	- **Projektdaten, Status, Nummern**
	- $\blacktriangleright$  Kundenauswahl
	- Eigene NL und Kontaktdaten
	- ▶ LV-Daten
	- Angebotsdaten
	- TA/TE-Texte
- **LV-Struktur** 
	- ▶ OZ-Maske
	- Nummerierungsarten
- LV speichern und laden

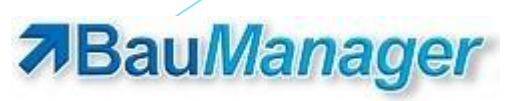

# 02 — LV-Neuerstellung 2 (Positionen)

- Datengitter einrichten (Standard, Def.)
	- ▶ Datengitter 1-4 umschalten und einrichten
- Titel (1) anlegen
- Positionen (P) aus STAMM holen
	- ► F5-Fenster mit Filter 3
	- F5 auf BNR, BEZ oder WG (Sortierung, Positionierung auf Anfangszeichen)

- ▶ F5-Fenster mit Filter 2, Mehrfachauswahl
- Artikel direkt mit BNR vollständig + Enter
- Positionen (P) manuell anlegen
	- **Im Datengitter**
	- In der Maske (F8), Maskenbereiche
	- Eingabe P, Menge, Texte, Preise
	- Langtextbearbeitung und Funktionen
	- Rückspeichern mit BNR und F6

## 03 — LV-Neuerstellung 3 (Navigation & Bearbeitung)

Titel und Positionen im Datengitter kopieren, verschieben und löschen

- **Maus: Positionen Markieren, Ziehen, Copy/Paste, Undo**
- Tastatur: Positionen Markieren, Strg+C/X/V/Z, Lesezeichen mit Strg (+Shift) + 1…9
- Position einfügen (Einfg)
- LV-Ebenen zeigen/verbergen (Alt+Pfeil)
- Datengitter-Funktionen mit Rechtsklick / Doppelklick
- Einzelfelder kopieren (Strg+C/V), Einzelfelder ändern (F2/Enter)
- Navigation in der Maskenansicht
	- ▶ Navigationsgitter, grüne Pfeile, Tastenfunktionen (Strg+Bild, Strg+Shift+Bild, Strg+Pos1/Ende)
- Mutter-LVs
	- ▶ 2 LVs gleichzeitig öffnen, Positionen ziehen, Aktualisierungsfunktion
- LV-Nummerierung, LV-Check

# 04 — LV drucken

- ▶ Druckfenster (Strg+P)
- **LV-Drucksteuerung** 
	- ▶ Seite 1, Positionen, Zubehör, Einzelpreise, Titelsummen, Sonstiges
	- Form Feeds in LV und TA/TE
	- TX-Druck Standard, KT, LT
- Druckerauswahl / PDF
	- **Drucker-Eigenschaften**
- **Druckseite einrichten** 
	- Ränder, Rahmen, Logos
- **LV-Datengitterdruck** 
	- Spalten auswählen
	- Spaltenbreiten einstellen
	- Excel-Angebot

# 05 — Positionskennungen

- Titel (1) und Positionen (P) bereits bekannt
- Untertitel (2-5)
- Zwischentexte (X)
- Alternativpositionen (A), Zuordnungszahl ZZ
- Eventualpositionen ohne GP (E) oder mit GP (M)
- Zubehör (Q) und Unterpositionen (U)
- Zuschlagspositionen (Z) werden später behandelt
- ▶ Weitere Kennzeichen [W], [N], [E], [A]

# 06 — LV-Kalkulation / Preise beeinflussen

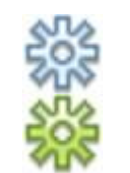

- Kalkulationsübersicht Gesamt-LV (Strg+F3)
- Kalkulationsübersicht Titel und Positionen (F3)
- Rabatte (Nachlässe) und Zuschläge
	- LV-Gesamtrabatte
	- Titel- und Positions-Zu/Abschläge
	- Positionsrundung
	- ▶ Zuschlagspositionen (Z)
- Faktoren und Kalkblatt (F4)
	- **Material- und Lohngruppen (MG/LG)**
	- **MG/LG-Faktoren**
	- LV-Gesamtfaktoren
	- Positions-Faktoren
	- Lohnminuten

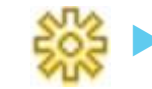

ABC-Analyse

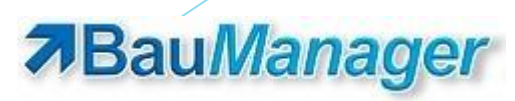

# 07 — GAEB-LVs

- GAEB einlesen (X83 bzw. D83)
- Kopfdaten prüfen und ggf. ergänzen
- Struktursperre, Textsperre (Menü Extras)
- Bepreisung
	- durch F5-Funktion
	- durch manuelle Eingabe
	- durch Zubehör-Einfügen
	- ▶ Bepreisungsfunktion Strg+Enter
	- Bietertexte suchen, eingeben, füllen, Bietertext-Verzeichnis
- GAEB-Export des Angebots (X84 bzw. D84)
- LV-Status A/B/N, Angebots-Revisionen

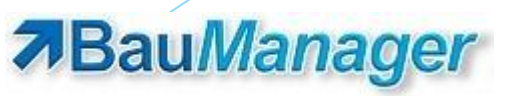

# 08 — LV-Sonderfunktionen

### Bearbeitung

- ▶ LV-Filter
- ▶ Pos angleichen (Strg+G)
- ▶ Ventilauslegung (Strg+F5)
- DDC-Systemauslegung (Shift+F5)
- **LV-Textaktualisierung**

#### Sonstiges

- **Massenliste**
- Datenblätter
- **Datenblatt-Kopierfunktion**
- Kalkulation
	- SG-Kalkulation
	- LV-Preise umrechnen
	- LV-Preise aktualisieren
	- **LV-Endpreisvorgabe**
	- **LV-Margenvorgabe**
	- LV-Stammaktualisierung
	- **LV-Aktualisierung aus Mutter-LV**
	- **Prognosemengen**
- EFB-Formblätter 221 und 223
	- Siehe *"efb\_modul.pdf"*

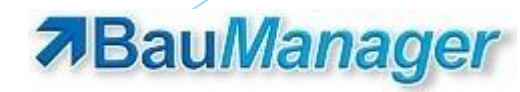